# *Debian Support - Issue #6787*

# *Pulp 3 - pulp\_deb 'structured mode' publication creation throws an error*

05/21/2020 12:02 PM - swisscom

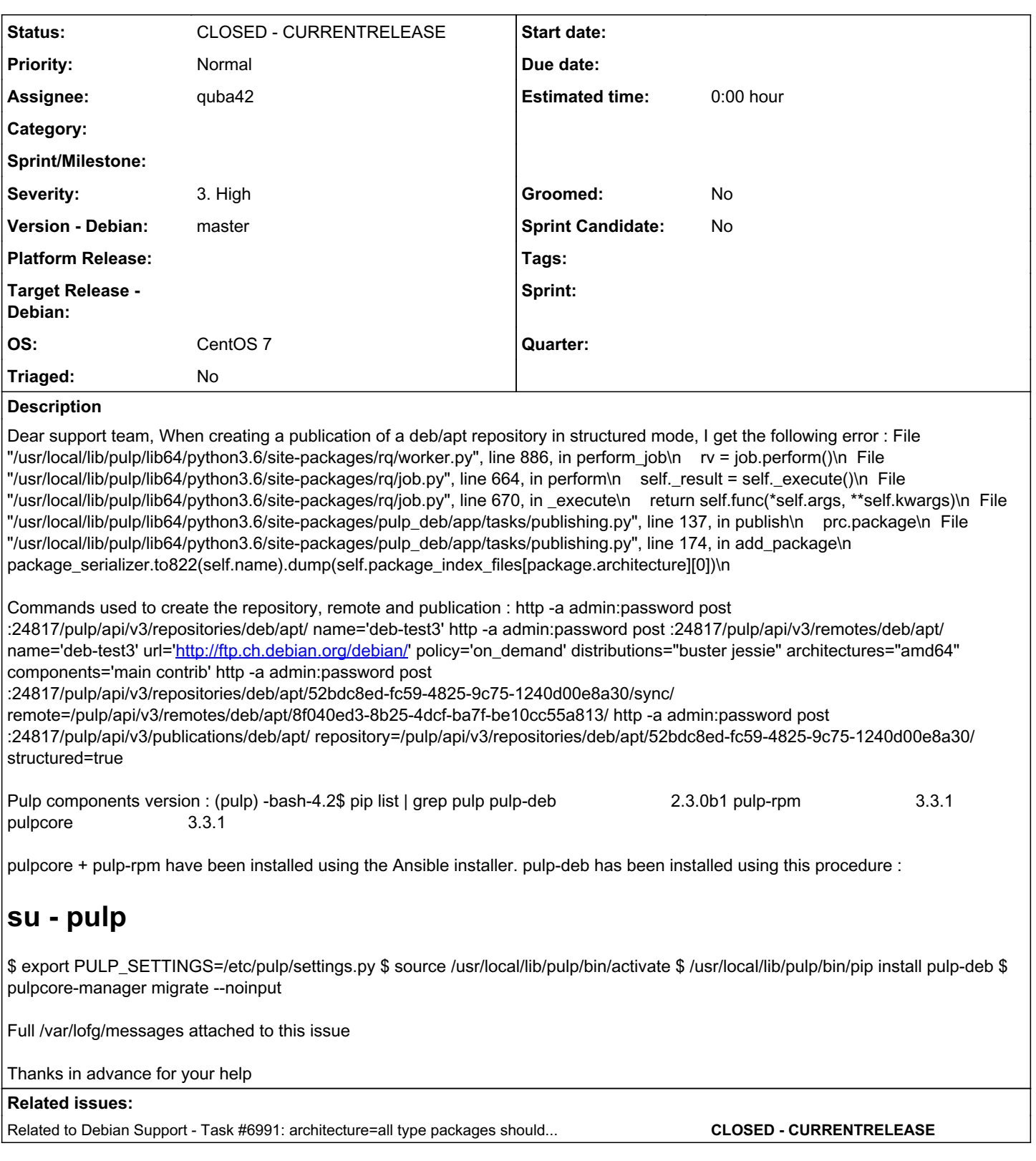

# *Associated revisions*

# *Revision 52419a26 - 05/29/2020 12:09 PM - quba42*

Fix structured publishing

fixes #6787<https://pulp.plan.io/issues/6787>

Ensures packages with architecture 'all' are added to all available package indecies, rather than a non existent 'all' package index.

*#1 - 05/26/2020 05:36 PM - quba42*

I went ahead and reformatted your description a bit:

Dear support team, When creating a publication of a deb/apt repository in structured mode, I get the following error :

 File "/usr/local/lib/pulp/lib64/python3.6/site-packages/rq/worker.py", line 886, in perform\_job rv = job.perform File "/usr/local/lib/pulp/lib64/python3.6/site-packages/rq/job.py", line 664, in perform self.\_result = self.\_execute() File "/usr/local/lib/pulp/lib64/python3.6/site-packages/rq/job.py", line 670, in \_execute return self.func(\*self.args, \*\*self.kwargs) File "/usr/local/lib/pulp/lib64/python3.6/site-packages/pulp\_deb/app/tasks/publishing.py", line 137, in publ ish prc.package File "/usr/local/lib/pulp/lib64/python3.6/site-packages/pulp\_deb/app/tasks/publishing.py", line 174, in add\_ package package\_serializer.to822(self.name).dump(self.package\_index\_files[package.architecture][0]) KeyError: 'all'

### Commands used to create the repository, remote and publication :

```
http post :24817/pulp/api/v3/repositories/deb/apt/ name='deb-test3'
http post :24817/pulp/api/v3/remotes/deb/apt/ name='deb-test3' url='http://ftp.ch.debian.org/debian/' policy='
on_demand' distributions="buster jessie" architectures="amd64" components='main contrib'
http post :24817/pulp/api/v3/repositories/deb/apt/52bdc8ed-fc59-4825-9c75-1240d00e8a30/sync/ remote=/pulp/api/
v3/remotes/deb/apt/8f040ed3-8b25-4dcf-ba7f-be10cc55a813/
http post :24817/pulp/api/v3/publications/deb/apt/ repository=/pulp/api/v3/repositories/deb/apt/52bdc8ed-fc59-
4825-9c75-1240d00e8a30/ structured=true
```
#### Pulp component versions (obtained via 'pip list | grep pulp'):

- $\bullet$  pulp-deb 2.3.0b1
- $\bullet$  pulp-rpm 3.3.1
- pulpcore 3.3.1

pulpcore + pulp-rpm have been installed using the Ansible installer. pulp-deb has been installed using this procedure:

```
su - pulp
export PULP_SETTINGS=/etc/pulp/settings.py
source /usr/local/lib/pulp/bin/activate
/usr/local/lib/pulp/bin/pip install pulp-deb
pulpcore-manager migrate --noinput
```
#### *#2 - 05/26/2020 05:40 PM - quba42*

Looks to me like the structured publisher is trying to place "architecture=all" type packages into their own non existent Packages file.

This is clearly a bug that needs to be fixed.

You could try using "simple=true" instead of "structured=true" until this is fixed.

#### *#3 - 05/28/2020 04:28 PM - quba42*

The following PR fixes this issue:<https://pulp.plan.io/issues/6787>

Additionally we should also update the test fixtures to cover this case.

### *#4 - 05/28/2020 04:28 PM - pulpbot*

*- Status changed from NEW to POST*

PR: [https://github.com/pulp/pulp\\_deb/pull/173](https://github.com/pulp/pulp_deb/pull/173)

#### *#5 - 05/28/2020 05:14 PM - quba42*

*- Assignee set to quba42*

#### *#6 - 05/29/2020 01:41 PM - quba42*

*- Status changed from POST to MODIFIED*

Applied in changeset [52419a269c0150fea2dee94eb55784e8f69e9d35.](https://pulp.plan.io/projects/pulp_deb/repository/29/revisions/52419a269c0150fea2dee94eb55784e8f69e9d35)

# *#7 - 06/17/2020 02:23 PM - quba42*

*- Related to Task #6991: architecture=all type packages should be handled consistently using current best practices added*

# *#8 - 03/30/2021 11:09 AM - quba42*

*- Status changed from MODIFIED to CLOSED - CURRENTRELEASE*

# *Files*

messages 1.38 MB 05/21/2020 swisscom